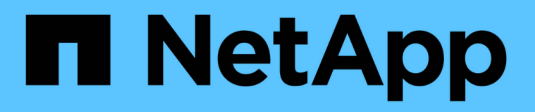

## **Instale Astra Trident**

Astra Trident NetApp April 03, 2024

This PDF was generated from https://docs.netapp.com/es-es/trident-2310/trident-get-started/kubernetesdeploy.html on April 03, 2024. Always check docs.netapp.com for the latest.

# **Tabla de contenidos**

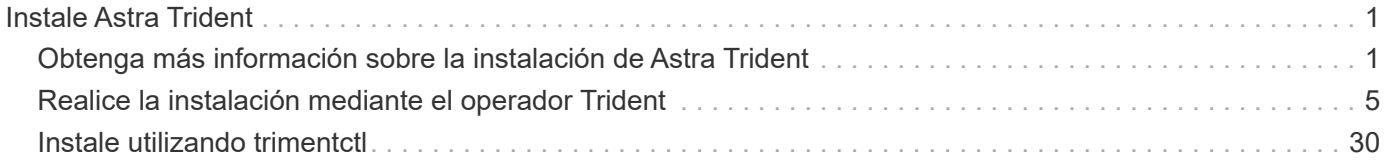

# <span id="page-2-0"></span>**Instale Astra Trident**

## <span id="page-2-1"></span>**Obtenga más información sobre la instalación de Astra Trident**

Para garantizar que Astra Trident se puede instalar en una amplia variedad de entornos y organizaciones, NetApp ofrece múltiples opciones de instalación. Puede instalar Astra Trident con el operador Trident (manualmente o mediante Helm) o con tridentctl. En este tema se proporciona información importante para seleccionar el proceso de instalación adecuado.

## **Información vital sobre Astra Trident 23,10**

• Debe leer la siguiente información crítica sobre Astra Trident.\*

## **<strong> información bï¿½tico sobre Astra Tridbï¿½tico </strong>**

- Kubernetes 1,27 ahora es compatible con Trident. Actualizar Trident antes de actualizar Kubernetes.
- Astra Trident cumple estrictamente el uso de la configuración de múltiples rutas en entornos SAN, con un valor recomendado de find multipaths: no en el archivo multipath.conf.

Uso de la configuración sin multivía o el uso de find multipaths: yes o. find multipaths: smart el valor del archivo multipath.conf provocará fallos de montaje. Trident ha recomendado el uso de find multipaths: no desde la versión 21.07.

## **Antes de empezar**

Independientemente de la ruta de instalación, debe tener:

- Privilegios completos en un clúster de Kubernetes compatible que ejecuta una versión compatible de Kubernetes y requisitos de funciones habilitados. Revise la ["requisitos"](https://docs.netapp.com/es-es/trident-2310/trident-install/requirements.html) para obtener más detalles.
- Acceso a un sistema de almacenamiento de NetApp compatible.
- Capacidad para montar volúmenes de todos los nodos de trabajo de Kubernetes.
- Un host Linux con kubectl (o. oc, Si está utilizando OpenShift) instalado y configurado para administrar el clúster de Kubernetes que desea utilizar.
- La KUBECONFIG Variable de entorno establecida en el clúster de Kubernetes.
- Si utiliza Kubernetes con Docker Enterprise, ["Siga sus pasos para habilitar el acceso a la CLI".](https://docs.docker.com/ee/ucp/user-access/cli/)

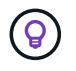

Si usted no se ha familiarizado con el ["conceptos básicos",](https://docs.netapp.com/es-es/trident-2310/trident-concepts/intro.html) ahora es un gran momento para hacerlo.

## **Elija el método de instalación**

Seleccione el método de instalación adecuado. También debe revisar las consideraciones de ["moverse entre](#page-2-1) [métodos"](#page-2-1) antes de tomar su decisión.

## **Utilice el operador Trident**

Tanto si se pone en marcha manualmente como si se utiliza Helm, el operador Trident es una forma excelente de simplificar la instalación y gestionar de forma dinámica los recursos de Astra Trident. Incluso puede ["Personalice la implementación del operador de Trident"](https://docs.netapp.com/es-es/trident-2310/trident-get-started/kubernetes-customize-deploy.html) uso de los atributos de la TridentOrchestrator Recurso personalizado (CR).

Algunas de las ventajas de usar el operador Trident son:

## **<strong> Astra Trident de objetos cremunidad </strong>**

El operador Trident crea automáticamente los siguientes objetos para la versión de Kubernetes.

- ServiceAccount para el operador
- ClusterRole y ClusterRoleBinding a la cuenta de servicio
- Dedicated PodSecurityPolicy (para Kubernetes 1.25 y versiones anteriores)
- El propio operador

## **<strong>Contabilidad de recursos </strong>**

El operador Trident en el ámbito del clúster gestiona los recursos asociados con una instalación de Astra Trident en el nivel del clúster. Esto mitiga los errores que pueden producirse al mantener los recursos de ámbito de cluster mediante un operador de ámbito de espacio de nombres. Esto es esencial para la reparación automática y la aplicación de parches.

## **<strong> </strong> de capeel de curación de las Ouna**

El operador supervisa la instalación de Astra Trident y toma activamente medidas para resolver problemas, como cuándo se elimina la implementación o si se modifica accidentalmente. A. tridentoperator-<generated-id> se crea un pod que asocia un TridentOrchestrator CR con una instalación de Astra Trident. Esto garantiza que solo haya una instancia de Astra Trident en el clúster y controle su configuración, asegurándose de que la instalación es idempotente. Cuando se realizan cambios en la instalación (como eliminar el despliegue o el conjunto de nodos), el operador los identifica y los corrige individualmente.

#### **<strong>® actualizaciones en la </strong> existente**

Puede actualizar fácilmente una implementación existente con el operador. Sólo tiene que editar el TridentOrchestrator CR para realizar actualizaciones de una instalación.

Por ejemplo, piense en una situación en la que necesita habilitar Astra Trident para generar registros de depuración. Para hacer esto, parche su TridentOrchestrator para ajustar spec.debug para true:

```
kubectl patch torc <trident-orchestrator-name> -n trident --type=merge
-p '{"spec":{"debug":true}}'
```
Después TridentOrchestrator se actualiza, el operador procesa las actualizaciones y parches de la instalación existente. Esto podría desencadenar la creación de nuevos pods para modificar la instalación en consecuencia.

## **<strong>Clean reinstallation</strong>**

El operador Trident en el ámbito del clúster permite eliminar sin problemas los recursos del ámbito del clúster. Los usuarios pueden desinstalar completamente Astra Trident y reinstalarlo fácilmente.

## **Mejora a <strong> de Kubernetes a mano </strong>**

Cuando la versión de Kubernetes del clúster se actualiza a una versión compatible, el operador actualiza una instalación existente de Astra Trident automáticamente y la cambia para garantizar que cumple los requisitos de la versión de Kubernetes.

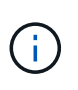

Si se actualiza el clúster a una versión no compatible, el operador evita la instalación de Astra Trident. Si ya se ha instalado Astra Trident con el operador, se muestra una advertencia para indicar que Astra Trident está instalada en una versión de Kubernetes no compatible.

#### **<strong> gestiona clústeres a través de BlueXP (anteriormente Cloud Manager)</strong>**

Con ["Astra Trident con BlueXP"](https://docs.netapp.com/us-en/cloud-manager-kubernetes/concept-kubernetes.html), Puede realizar una actualización a la versión más reciente de Astra Trident, agregar y gestionar clases de almacenamiento, conectarlos a entornos de trabajo y realizar backups de volúmenes persistentes mediante Cloud Backup Service. BlueXP admite la puesta en marcha de Astra Trident con el operador de Trident, ya sea manualmente o mediante Helm.

## **Uso** tridentctl

Si tiene una puesta en marcha existente que debe actualizarse o si desea personalizar altamente su puesta en marcha, debe tener en cuenta . Este es el método convencional de puesta en marcha de Astra Trident.

Puede hacerlo Para generar los manifiestos de los recursos de Trident. Esto incluye la implementación, el conjunto demoníaco, la cuenta de servicio y el rol de clúster que crea Astra Trident como parte de su instalación.

 $\left( \begin{array}{c} 1 \end{array} \right)$ 

A partir de la versión 22.04, las claves AES ya no se regenerarán cada vez que se instale Astra Trident. Con este lanzamiento, Astra Trident instalará un nuevo objeto secreto que persiste en todas las instalaciones. Esto significa que, tridentctl En la versión 22.04 puede desinstalar versiones anteriores de Trident, pero las versiones anteriores no pueden desinstalar instalaciones de 22.04. Seleccione la instalación *method* adecuada.

## **Elija el modo de instalación**

Determine el proceso de implementación según el *installation mode* (Standard, Offline o Remote) requerido por su organización.

## **Instalación estándar**

Esta es la forma más sencilla de instalar Astra Trident y funciona para la mayoría de los entornos que no imponen restricciones de red. El modo de instalación estándar usa registros predeterminados para almacenar Trident necesario (docker.io) Y CSI (registry.k8s.io) imágenes.

Cuando se utiliza el modo estándar, el instalador de Astra Trident:

- Obtiene las imágenes del contenedor por Internet
- Crea una implementación o un conjunto de nodos demonset, que hace girar las pods de Astra Trident en todos los nodos elegibles del clúster de Kubernetes

## **Instalación sin conexión**

Es posible que se requiera el modo de instalación sin conexión en una ubicación segura o con un sistema de activación por aire. En este escenario, puede crear un único registro privado duplicado o dos registros reflejados para almacenar las imágenes Trident y CSI necesarias.

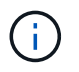

Independientemente de la configuración del registro, las imágenes CSI deben residir en un registro.

## **Instalación remota**

A continuación se ofrece una descripción general de alto nivel del proceso de instalación remota:

- Despliegue la versión adecuada de kubectl En la máquina remota desde la que desea poner en marcha Astra Trident.
- Copie los archivos de configuración del clúster de Kubernetes y establezca el KUBECONFIG variable de entorno en el equipo remoto.
- Inicie un kubectl get nodes Comando para verificar que puede conectarse al clúster de Kubernetes necesario.
- Complete la implementación desde la máquina remota mediante los pasos de instalación estándar.

## **Seleccione el proceso según el método y el modo**

Después de tomar sus decisiones, seleccione el proceso apropiado.

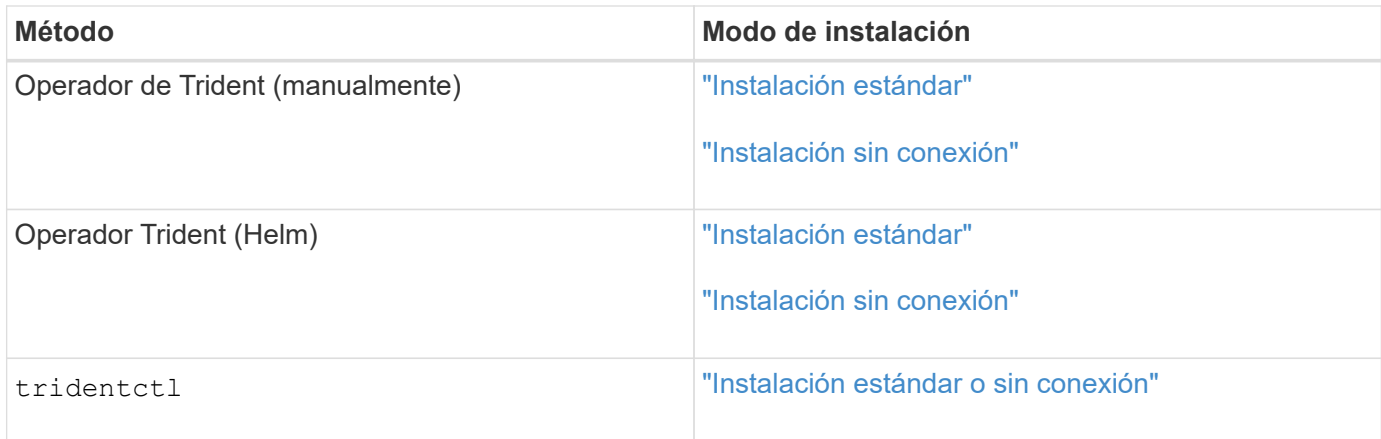

## **Moverse entre los métodos de instalación**

Puede decidir cambiar el método de instalación. Antes de hacerlo, tenga en cuenta lo siguiente:

- Utilice siempre el mismo método para instalar y desinstalar Astra Trident. Si ha implementado con tridentctl, debe utilizar la versión adecuada de tridentctl Binario para desinstalar Astra Trident. Del mismo modo, si está desplegando con el operador, debe editar el TridentOrchestrator CR y SET spec.uninstall=true Para desinstalar Astra Trident.
- Si tiene una implementación basada en operador que desea quitar y utilizar en su lugar tridentctl Para poner en marcha Astra Trident, primero debe editar TridentOrchestrator y ajustar spec.uninstall=true Para desinstalar Astra Trident. A continuación, elimínelo TridentOrchestrator y la puesta en marcha del operador. A continuación, puede realizar la instalación mediante tridentctl.
- Si tiene una puesta en marcha manual basada en el operador y desea utilizar la puesta en marcha del operador de Trident basado en Helm, primero debe desinstalar manualmente al operador y, a continuación, llevar a cabo la instalación de Helm. De este modo, Helm puede poner en marcha el operador Trident con las etiquetas y anotaciones necesarias. Si no lo hace, la puesta en marcha del operador de Trident basado en Helm generará un error de validación de la etiqueta y un error de validación de la anotación. Si usted tiene un `tridentctl`La implementación basada en , puede utilizar la puesta en marcha basada en Helm sin que se produzcan problemas.

## **Otras opciones de configuración conocidas**

Al instalar Astra Trident en productos de la cartera tanzu de VMware:

- El clúster debe admitir cargas de trabajo con privilegios.
- La --kubelet-dir el indicador se debe establecer en la ubicación del directorio kubelet. De forma predeterminada, esta es /var/vcap/data/kubelet.

Especificación de la ubicación del kubelet mediante --kubelet-dir Sabe que funciona para el operador, Helm y. tridentctl implementaciones.

## <span id="page-6-0"></span>**Realice la instalación mediante el operador Trident**

## <span id="page-7-0"></span>**Implemente manualmente el operador de Trident (modo estándar)**

Es posible poner en marcha manualmente el operador de Trident para instalar Astra Trident. Este proceso se aplica a instalaciones en las que las imágenes de contenedor requeridas por Astra Trident no se almacenan en un registro privado. Si dispone de un registro de imágenes privado, utilice ["proceso de puesta en marcha sin conexión".](#page-12-0)

## **Información vital sobre Astra Trident 23,10**

• Debe leer la siguiente información crítica sobre Astra Trident.\*

## **<strong> información bï¿½tico sobre Astra Tridbï¿½tico </strong>**

- Kubernetes 1,27 ahora es compatible con Trident. Actualizar Trident antes de actualizar Kubernetes.
- Astra Trident cumple estrictamente el uso de la configuración de múltiples rutas en entornos SAN, con un valor recomendado de find\_multipaths: no en el archivo multipath.conf.

Uso de la configuración sin multivía o el uso de find multipaths: yes o. find multipaths: smart el valor del archivo multipath.conf provocará fallos de montaje. Trident ha recomendado el uso de find multipaths: no desde la versión 21.07.

## **Implemente manualmente el operador de Trident e instale Trident**

Revisar ["descripción general de la instalación"](https://docs.netapp.com/es-es/trident-2310/trident-get-started/kubernetes-deploy.html) para asegurarse de cumplir con los requisitos previos de instalación y seleccionar la opción de instalación correcta para el entorno.

## **Antes de empezar**

Antes de iniciar la instalación, inicie sesión en el host Linux y compruebe que esté gestionando un trabajo, ["Clúster de Kubernetes compatible"](https://docs.netapp.com/es-es/trident-2310/trident-install/requirements.html) y que tenga los privilegios necesarios.

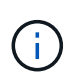

Con OpenShift, utilícelo oc en lugar de kubectl en todos los ejemplos que siguen, e inicie sesión como **system:admin** primero ejecutando oc login -u system:admin o. oc login -u kube-admin.

1. Compruebe su versión de Kubernetes:

kubectl version

2. Comprobar los privilegios de administrador de clúster:

```
kubectl auth can-i '*' '*' --all-namespaces
```
3. Compruebe que puede iniciar un pod que utilice una imagen de Docker Hub para llegar al sistema de almacenamiento a través de la red de pod:

```
kubectl run -i --tty ping --image=busybox --restart=Never --rm -- \
   ping <management IP>
```
#### **Paso 1: Descargue el paquete de instalación de Trident**

El paquete de instalación de Astra Trident incluye todo lo necesario para poner en marcha al operador de Trident e instalar Astra Trident. Descargue y extraiga la versión más reciente del instalador de Trident ["La](https://github.com/NetApp/trident/releases/latest) [sección](https://github.com/NetApp/trident/releases/latest) *[Assets](https://github.com/NetApp/trident/releases/latest)* [de GitHub"](https://github.com/NetApp/trident/releases/latest).

```
wget https://github.com/NetApp/trident/releases/download/v23.10.0/trident-
installer-23.10.0.tar.gz
tar -xf trident-installer-23.10.0.tar.gz
cd trident-installer
```
**Paso 2: Cree la** TridentOrchestrator **CRD**

Cree el TridentOrchestrator Definición de recurso personalizado (CRD). Creará una TridentOrchestrator Recursos personalizados más adelante. Use la versión adecuada de CRD YAML en deploy/crds para crear la TridentOrchestrator CRD.

```
kubectl create -f
deploy/crds/trident.netapp.io_tridentorchestrators_crd_post1.16.yaml
```
#### **Paso 3: Ponga en marcha el operador de Trident**

El instalador de Astra Trident proporciona un archivo de paquete que se puede utilizar para instalar el operador y crear objetos asociados. El archivo de paquete es una forma sencilla de poner en marcha el operador e instalar Astra Trident con una configuración predeterminada.

• Para los clústeres que ejecutan Kubernetes 1,24 o una versión anterior, utilice bundle pre 1 25. yaml.

• Para los clústeres que ejecutan Kubernetes 1,25 o posterior, utilice bundle post 1 25. yaml.

#### **Antes de empezar**

• De forma predeterminada, el instalador de Trident implementa el operador en la trident espacio de nombres. Si la trident el espacio de nombres no existe, créelo con:

```
kubectl apply -f deploy/namespace.yaml
```
- Para implementar el operador en un espacio de nombres distinto del trident espacio de nombres, actualización serviceaccount.yaml, clusterrolebinding.yaml y.. operator.yaml y genere el archivo del paquete con el kustomization.yaml.
	- a. Cree el kustomization.yaml con el siguiente comando donde está *<bundle.yaml>* bundle pre 1 25. yaml o. bundle post 1 25. yaml Según su versión de Kubernetes.

cp deploy/kustomization <br/>Sbundle.yaml> deploy/kustomization.yaml

b. Compile el paquete con el siguiente comando donde está *<bundle.yaml>* bundle\_pre\_1\_25.yaml o. bundle post 1 25. yaml Según su versión de Kubernetes.

kubectl kustomize deploy/ > deploy/<bundle.yaml>

#### **Pasos**

1. Crear los recursos e implementar el operador:

kubectl create -f deploy/<bundle.yaml>

2. Compruebe que se han creado el operador, el despliegue y los replicasets.

kubectl get all -n <operator-namespace>

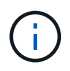

Solo debe haber **una instancia** del operador en un clúster de Kubernetes. No cree varias implementaciones del operador Trident.

**Paso 4: Cree el** TridentOrchestrator **E instale Trident**

Ahora puede crear el TridentOrchestrator E instale Astra Trident. Opcionalmente, puede hacerlo ["Personalice su instalación de Trident"](#page-26-0) uso de los atributos de la TridentOrchestrator espec.

```
kubectl create -f deploy/crds/tridentorchestrator cr.yaml
tridentorchestrator.trident.netapp.io/trident created
kubectl describe torc trident
Name: trident
Namespace:
Labels: <none>
Annotations: <none>
API Version: trident.netapp.io/v1
Kind: TridentOrchestrator
...
Spec:
   Debug: true
   Namespace: trident
Status:
   Current Installation Params:
     IPv6: false
     Autosupport Hostname:
     Autosupport Image: netapp/trident-autosupport:23.10
     Autosupport Proxy:
     Autosupport Serial Number:
   Debug: true
     Image Pull Secrets:
     Image Registry:
     k8sTimeout: 30
     Kubelet Dir: /var/lib/kubelet
     Log Format: text
     Silence Autosupport: false
     Trident Image: netapp/trident:23.10.0
 Message: Trident installed Namespace:
trident
   Status: Installed
   Version: v23.10.0
Events:
   Type Reason Age From Message ---- ------ ---- ---- -------Normal
     Installing 74s trident-operator.netapp.io Installing Trident Normal
     Installed 67s trident-operator.netapp.io Trident installed
```
#### **Compruebe la instalación**

Existen varias formas de verificar su instalación.

**Uso** TridentOrchestrator **estado**

El estado de TridentOrchestrator Indica si la instalación se realizó correctamente y muestra la versión de

Trident instalada. Durante la instalación, el estado de TridentOrchestrator cambios de Installing para Installed. Si observa la Failed y el operador no puede recuperar por sí solo, ["compruebe los](https://docs.netapp.com/es-es/trident-2310/troubleshooting.html) [registros"](https://docs.netapp.com/es-es/trident-2310/troubleshooting.html).

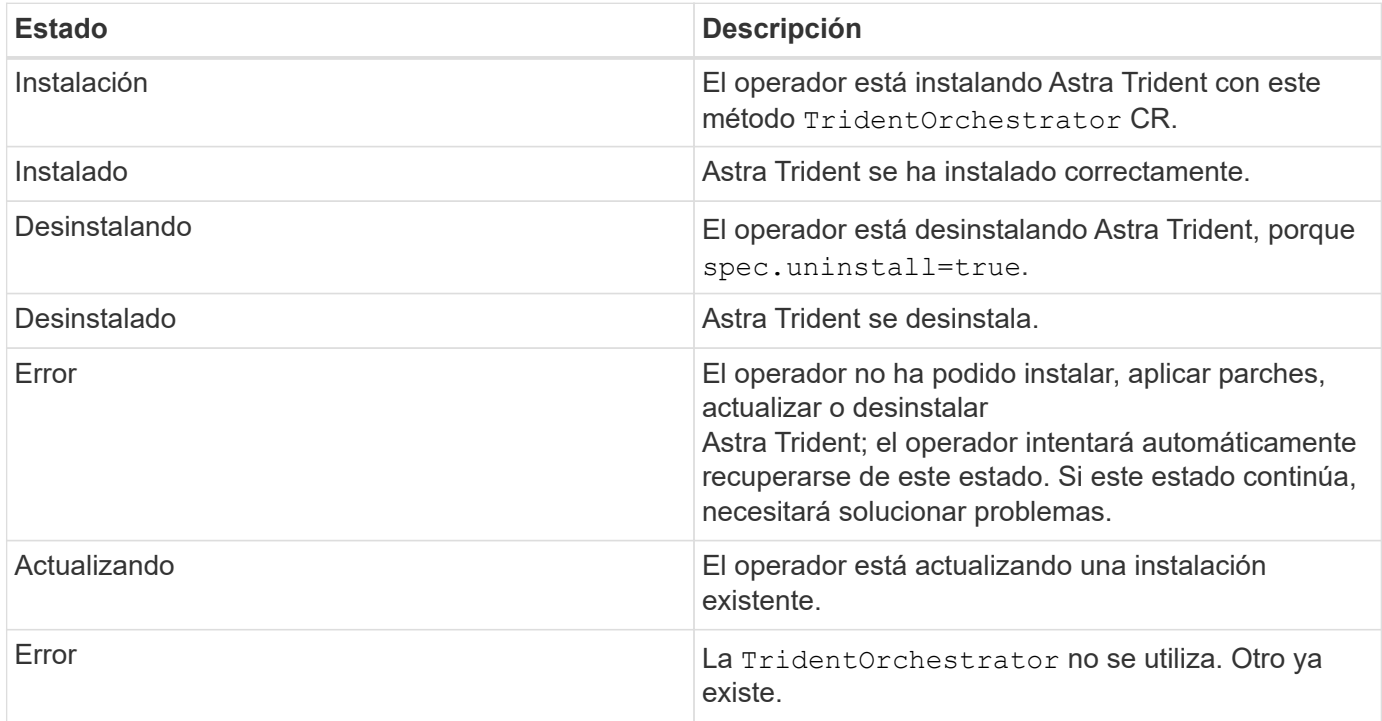

#### **Uso del estado de creación de pod**

Para confirmar si la instalación de Astra Trident ha finalizado, revise el estado de los pods creados:

```
kubectl get pods -n trident
NAME READY STATUS RESTARTS
AGE
trident-controller-7d466bf5c7-v4cpw 6/6 Running 0
1m
trident-node-linux-mr6zc 2/2 Running 0
1m
trident-node-linux-xrp7w 2/2 Running 0
1m
trident-node-linux-zh2jt 2/2 Running 0
1m
trident-operator-766f7b8658-ldzsv 1/1 Running 0
3m
```
## **Uso** tridentctl

Puede utilizar tridentctl Para comprobar la versión de Astra Trident instalada.

```
./tridentctl -n trident version
+----------------+----------------+
| SERVER VERSION | CLIENT VERSION |
+----------------+----------------+
| 23.10.0 | 23.10.0 |
+----------------+----------------+
```
## <span id="page-12-0"></span>**Implemente manualmente el operador Trident (modo sin conexión).**

Es posible poner en marcha manualmente el operador de Trident para instalar Astra Trident. Este proceso se aplica a instalaciones en las que las imágenes de contenedor requeridas por Astra Trident se almacenan en un registro privado. Si no dispone de un registro de imágenes privado, utilice ["proceso de implementación estándar"](#page-7-0).

## **Información vital sobre Astra Trident 23,10**

• Debe leer la siguiente información crítica sobre Astra Trident.\*

## **<strong> información bï¿½tico sobre Astra Tridbï¿½tico </strong>**

- Kubernetes 1,27 ahora es compatible con Trident. Actualizar Trident antes de actualizar Kubernetes.
- Astra Trident cumple estrictamente el uso de la configuración de múltiples rutas en entornos SAN, con un valor recomendado de find multipaths: no en el archivo multipath.conf.

Uso de la configuración sin multivía o el uso de find multipaths: yes o. find multipaths: smart el valor del archivo multipath.conf provocará fallos de montaje. Trident ha recomendado el uso de find multipaths: no desde la versión 21.07.

## **Implemente manualmente el operador de Trident e instale Trident**

Revisar ["descripción general de la instalación"](https://docs.netapp.com/es-es/trident-2310/trident-get-started/kubernetes-deploy.html) para asegurarse de cumplir con los requisitos previos de instalación y seleccionar la opción de instalación correcta para el entorno.

## **Antes de empezar**

Inicie sesión en el host Linux y compruebe que está gestionando un funcionamiento y. ["Clúster de Kubernetes](https://docs.netapp.com/es-es/trident-2310/trident-install/requirements.html) [compatible"](https://docs.netapp.com/es-es/trident-2310/trident-install/requirements.html) y que tenga los privilegios necesarios.

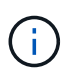

Con OpenShift, utilícelo oc en lugar de kubectl en todos los ejemplos que siguen, e inicie sesión como **system:admin** primero ejecutando oc login -u system:admin o. oc login -u kube-admin.

1. Compruebe su versión de Kubernetes:

kubectl version

2. Comprobar los privilegios de administrador de clúster:

```
kubectl auth can-i '*' '*' --all-namespaces
```
3. Compruebe que puede iniciar un pod que utilice una imagen de Docker Hub para llegar al sistema de almacenamiento a través de la red de pod:

```
kubectl run -i --tty ping --image=busybox --restart=Never --rm -- \
   ping <management IP>
```
#### **Paso 1: Descargue el paquete de instalación de Trident**

El paquete de instalación de Astra Trident incluye todo lo necesario para poner en marcha al operador de Trident e instalar Astra Trident. Descargue y extraiga la versión más reciente del instalador de Trident ["La](https://github.com/NetApp/trident/releases/latest) [sección](https://github.com/NetApp/trident/releases/latest) *[Assets](https://github.com/NetApp/trident/releases/latest)* [de GitHub"](https://github.com/NetApp/trident/releases/latest).

```
wget https://github.com/NetApp/trident/releases/download/v23.10.0/trident-
installer-23.10.0.tar.gz
tar -xf trident-installer-23.10.0.tar.gz
cd trident-installer
```
**Paso 2: Cree la** TridentOrchestrator **CRD**

Cree el TridentOrchestrator Definición de recurso personalizado (CRD). Creará una TridentOrchestrator Recursos personalizados más adelante. Use la versión adecuada de CRD YAML en deploy/crds para crear la TridentOrchestrator CRD:

kubectl create -f deploy/crds/<VERSION>.yaml

#### **Paso 3: Actualice la ubicación del registro en el operador**

Pulg /deploy/operator.yaml, actualizar image: docker.io/netapp/trident-operator:23.10.0 para reflejar la ubicación del registro de imágenes. Su ["Imágenes Trident y CSI"](https://docs.netapp.com/es-es/trident-2310/trident-get-started/requirements.html#container-images-and-corresponding-kubernetes-versions) Se pueden ubicar en un registro o en diferentes registros, pero todas las imágenes CSI deben estar ubicadas en el mismo registro. Por ejemplo:

• image: <your-registry>/trident-operator:23.10.0 si todas las imágenes están ubicadas en un registro.

• image: <your-registry>/netapp/trident-operator:23.10.0 Si su imagen Trident se encuentra en un registro diferente de sus imágenes CSI.

#### **Paso 4: Despliegue el operador Trident**

El instalador de Astra Trident proporciona un archivo de paquete que se puede utilizar para instalar el operador y crear objetos asociados. El archivo de paquete es una forma sencilla de poner en marcha el operador e instalar Astra Trident con una configuración predeterminada.

- Para los clústeres que ejecutan Kubernetes 1,24 o una versión anterior, utilice bundle pre 1 25. yaml.
- Para los clústeres que ejecutan Kubernetes 1,25 o posterior, utilice bundle post 1 25. yaml.

#### **Antes de empezar**

• De forma predeterminada, el instalador de Trident implementa el operador en la trident espacio de nombres. Si la trident el espacio de nombres no existe, créelo con:

kubectl apply -f deploy/namespace.yaml

- Para implementar el operador en un espacio de nombres distinto del trident espacio de nombres, actualización serviceaccount.yaml, clusterrolebinding.yaml y.. operator.yaml y genere el archivo del paquete con el kustomization.yaml.
	- a. Cree el kustomization.yaml con el siguiente comando donde está <br/>bundle.yaml> bundle pre 1 25.yaml o. bundle post 1 25.yaml Según su versión de Kubernetes.

cp deploy/kustomization <br/> <br/> <br/> <br/> <br/>deploy/kustomization.yaml

b. Compile el paquete con el siguiente comando donde está *<bundle.yaml>* bundle\_pre\_1\_25.yaml o. bundle post 1 25. yaml Según su versión de Kubernetes.

kubectl kustomize deploy/ > deploy/<br/>bundle.yaml>

#### **Pasos**

1. Crear los recursos e implementar el operador:

kubectl create -f deploy/<bundle.yaml>

2. Compruebe que se han creado el operador, el despliegue y los replicasets.

```
kubectl get all -n <operator-namespace>
```
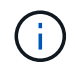

Solo debe haber **una instancia** del operador en un clúster de Kubernetes. No cree varias implementaciones del operador Trident.

#### Paso 5: Actualice la ubicación del registro de imágenes en el TridentOrchestrator

Su ["Imágenes Trident y CSI"](https://docs.netapp.com/es-es/trident-2310/trident-get-started/requirements.html#container-images-and-corresponding-kubernetes-versions) Se pueden ubicar en un registro o en diferentes registros, pero todas las imágenes CSI deben estar ubicadas en el mismo registro. Actualizar deploy/crds/tridentorchestrator\_cr.yaml para agregar las especificaciones de ubicación adicionales basadas en la configuración de su registro.

#### **Imágenes en un registro**

```
imageRegistry: "<your-registry>"
autosupportImage: "<your-registry>/trident-autosupport:23.10"
tridentImage: "<your-registry>/trident:23.10.0"
```
#### **Imágenes en diferentes registros**

Debe añadir sig-storage para la imageRegistry para usar diferentes ubicaciones de registro.

```
imageRegistry: "<your-registry>/sig-storage"
autosupportImage: "<your-registry>/netapp/trident-autosupport:23.10"
tridentImage: "<your-registry>/netapp/trident:23.10.0"
```
#### **Paso 6: Cree el** TridentOrchestrator **E instale Trident**

Ahora puede crear el TridentOrchestrator E instale Astra Trident. Si lo desea, puede ir más allá ["Personalice su instalación de Trident"](#page-26-0) uso de los atributos de la TridentOrchestrator espec. En el siguiente ejemplo se muestra una instalación donde las imágenes Trident y CSI se encuentran en diferentes registros.

```
kubectl create -f deploy/crds/tridentorchestrator_cr.yaml
tridentorchestrator.trident.netapp.io/trident created
kubectl describe torc trident
Name: trident
Namespace:
Labels: <none>
Annotations: <none>
API Version: trident.netapp.io/v1
Kind: TridentOrchestrator
...
Spec:
   Autosupport Image: <your-registry>/netapp/trident-autosupport:23.10
 Debug: true
   Image Registry: <your-registry>/sig-storage
 Namespace: trident
   Trident Image: <your-registry>/netapp/trident:23.10.0
Status:
   Current Installation Params:
     IPv6: false
     Autosupport Hostname:
     Autosupport Image: <your-registry>/netapp/trident-
autosupport:23.10
     Autosupport Proxy:
     Autosupport Serial Number:
   Debug: true
     Http Request Timeout: 90s
     Image Pull Secrets:
     Image Registry: <your-registry>/sig-storage
     k8sTimeout: 30
     Kubelet Dir: /var/lib/kubelet
     Log Format: text
   Probe Port: 17546
     Silence Autosupport: false
     Trident Image: <your-registry>/netapp/trident:23.10.0
 Message: Trident installed
 Namespace: trident
   Status: Installed
   Version: v23.10.0
Events:
   Type Reason Age From Message ---- ------ ---- ---- -------Normal
     Installing 74s trident-operator.netapp.io Installing Trident Normal
     Installed 67s trident-operator.netapp.io Trident installed
```
## **Compruebe la instalación**

Existen varias formas de verificar su instalación.

**Uso** TridentOrchestrator **estado**

El estado de TridentOrchestrator Indica si la instalación se realizó correctamente y muestra la versión de Trident instalada. Durante la instalación, el estado de TridentOrchestrator cambios de Installing para Installed. Si observa la Failed y el operador no puede recuperar por sí solo, ["compruebe los](https://docs.netapp.com/es-es/trident-2310/troubleshooting.html) [registros"](https://docs.netapp.com/es-es/trident-2310/troubleshooting.html).

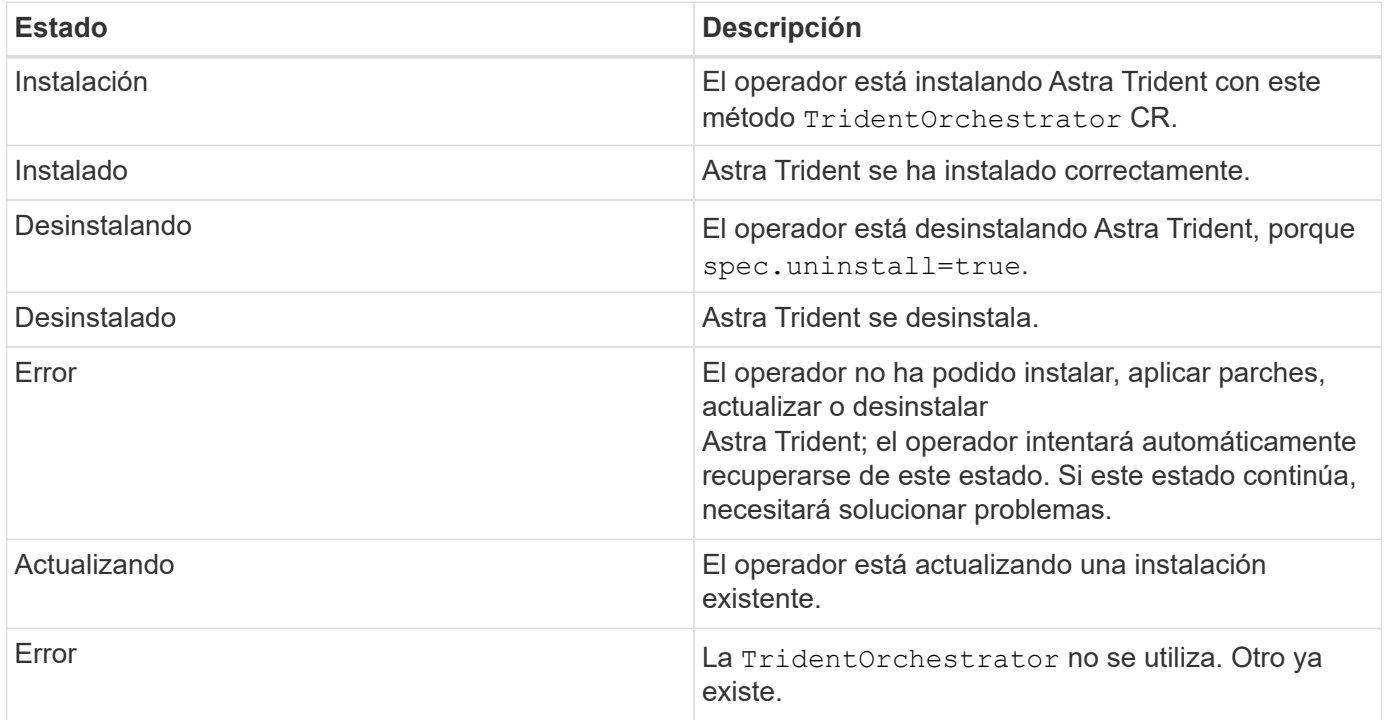

## **Uso del estado de creación de pod**

Para confirmar si la instalación de Astra Trident ha finalizado, revise el estado de los pods creados:

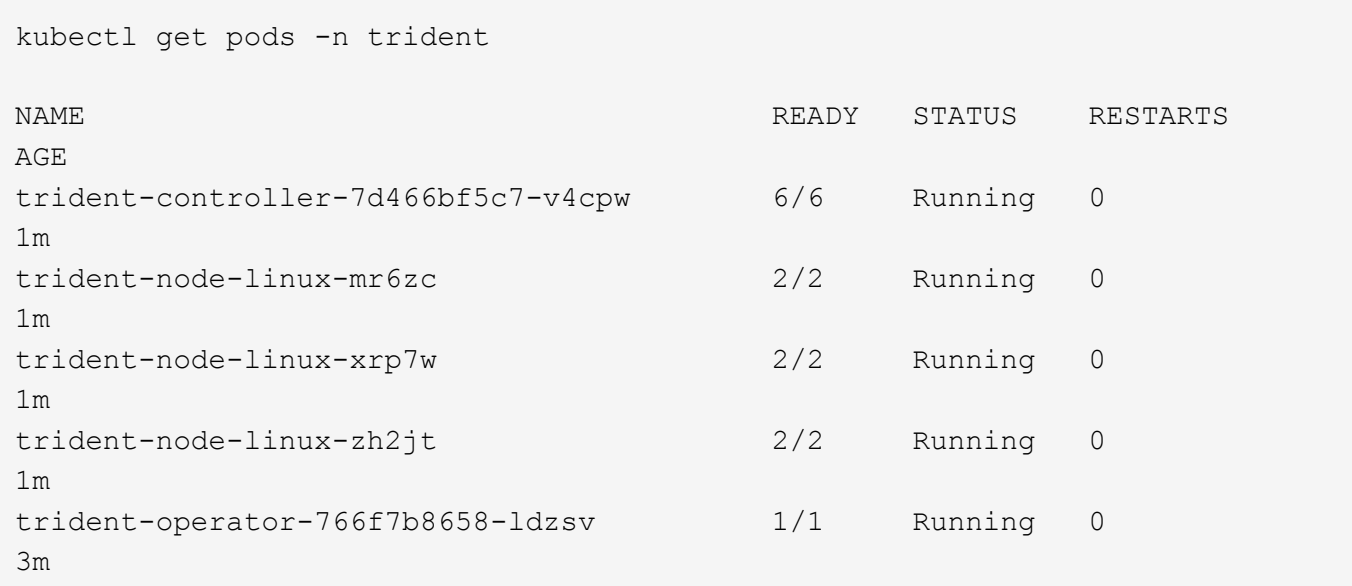

```
Uso tridentctl
```
Puede utilizar tridentctl Para comprobar la versión de Astra Trident instalada.

```
./tridentctl -n trident version
+----------------+----------------+
| SERVER VERSION | CLIENT VERSION |
+----------------+----------------+
| 23.10.0 | 23.10.0 |
+----------------+----------------+
```
## <span id="page-18-0"></span>**Puesta en marcha del operador de Trident con Helm (modo estándar)**

Puede poner en marcha el operador de Trident e instalar Astra Trident con Helm. Este proceso se aplica a instalaciones en las que las imágenes de contenedor requeridas por Astra Trident no se almacenan en un registro privado. Si dispone de un registro de imágenes privado, utilice ["proceso de puesta en marcha sin conexión".](#page-22-0)

## **Información vital sobre Astra Trident 23,10**

• Debe leer la siguiente información crítica sobre Astra Trident.\*

## **<strong> información bï¿½tico sobre Astra Tridbï¿½tico </strong>**

- Kubernetes 1,27 ahora es compatible con Trident. Actualizar Trident antes de actualizar Kubernetes.
- Astra Trident cumple estrictamente el uso de la configuración de múltiples rutas en entornos SAN, con un valor recomendado de find multipaths: no en el archivo multipath.conf.

Uso de la configuración sin multivía o el uso de find multipaths: yes o. find multipaths: smart el valor del archivo multipath.conf provocará fallos de montaje. Trident ha recomendado el uso de find\_multipaths: no desde la versión 21.07.

## **Ponga en marcha el operador de Trident e instale Astra Trident con Helm**

Usar Trident ["Carta del timón"](https://artifacthub.io/packages/helm/netapp-trident/trident-operator) Es posible poner en marcha el operador de Trident e instalar Trident en un paso.

Revisar ["descripción general de la instalación"](https://docs.netapp.com/es-es/trident-2310/trident-get-started/kubernetes-deploy.html) para asegurarse de cumplir con los requisitos previos de instalación y seleccionar la opción de instalación correcta para el entorno.

## **Antes de empezar**

Además de la ["requisitos previos a la implementación"](https://docs.netapp.com/es-es/trident-2310/trident-get-started/kubernetes-deploy.html#before-you-deploy) que necesita ["Versión timón 3".](https://v3.helm.sh/)

## **Pasos**

1. Añada el repositorio de Astra Trident Helm:

helm repo add netapp-trident https://netapp.github.io/trident-helm-chart

2. Uso helm install y especifique un nombre para la implementación como en el ejemplo siguiente donde 23.10.0 Es la versión de Astra Trident que está instalando.

helm install <name> netapp-trident/trident-operator --version 23.10.0 --create-namespace --namespace <trident-namespace>

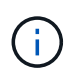

Si ya creó un espacio de nombres para Trident, el --create-namespace el parámetro no creará un espacio de nombres adicional.

Puede utilizar helm list para revisar detalles de la instalación como nombre, espacio de nombres, gráfico, estado, versión de la aplicación, y el número de revisión.

## **Pasar los datos de configuración durante la instalación**

Existen dos formas de pasar los datos de configuración durante la instalación:

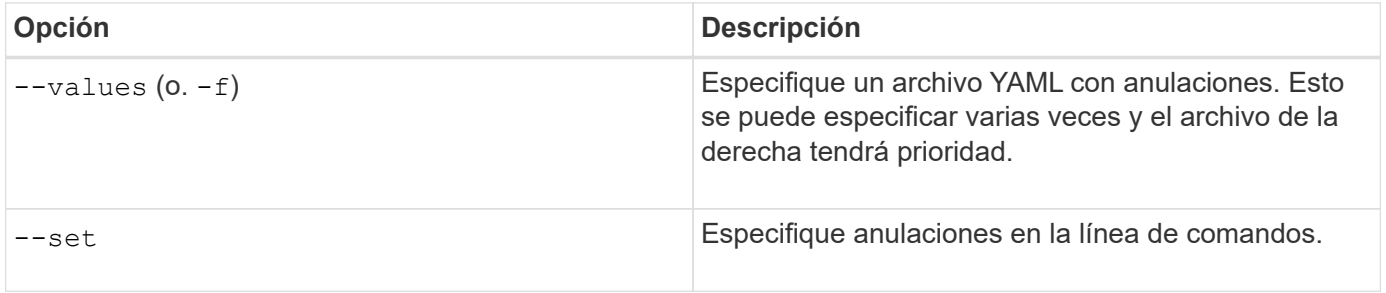

Por ejemplo, para cambiar el valor predeterminado de debug, ejecute lo siguiente --set comando donde 23.10.0 Es la versión de Astra Trident que está instalando:

helm install <name> netapp-trident/trident-operator --version 23.10.0 --create-namespace --namespace trident --set tridentDebug=true

#### <span id="page-19-0"></span>**Opciones de configuración**

Esta tabla y la values. yaml File, que forma parte del gráfico Helm, proporciona la lista de claves y sus valores predeterminados.

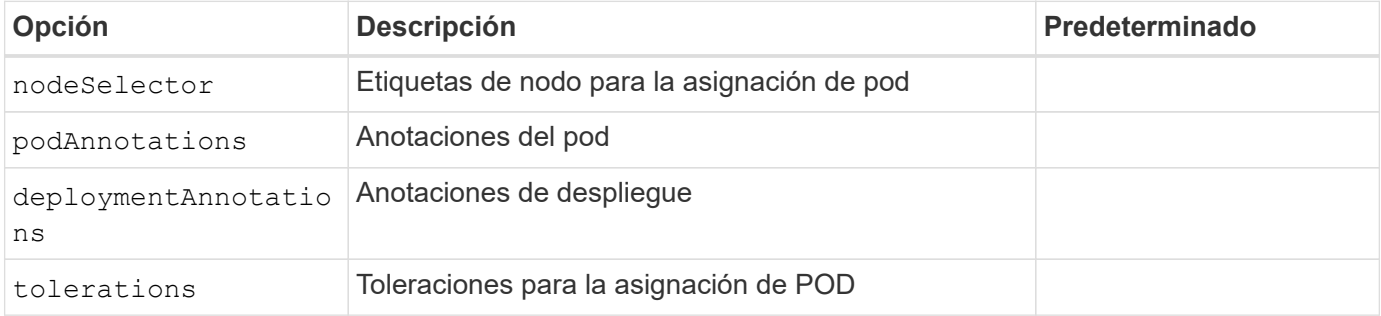

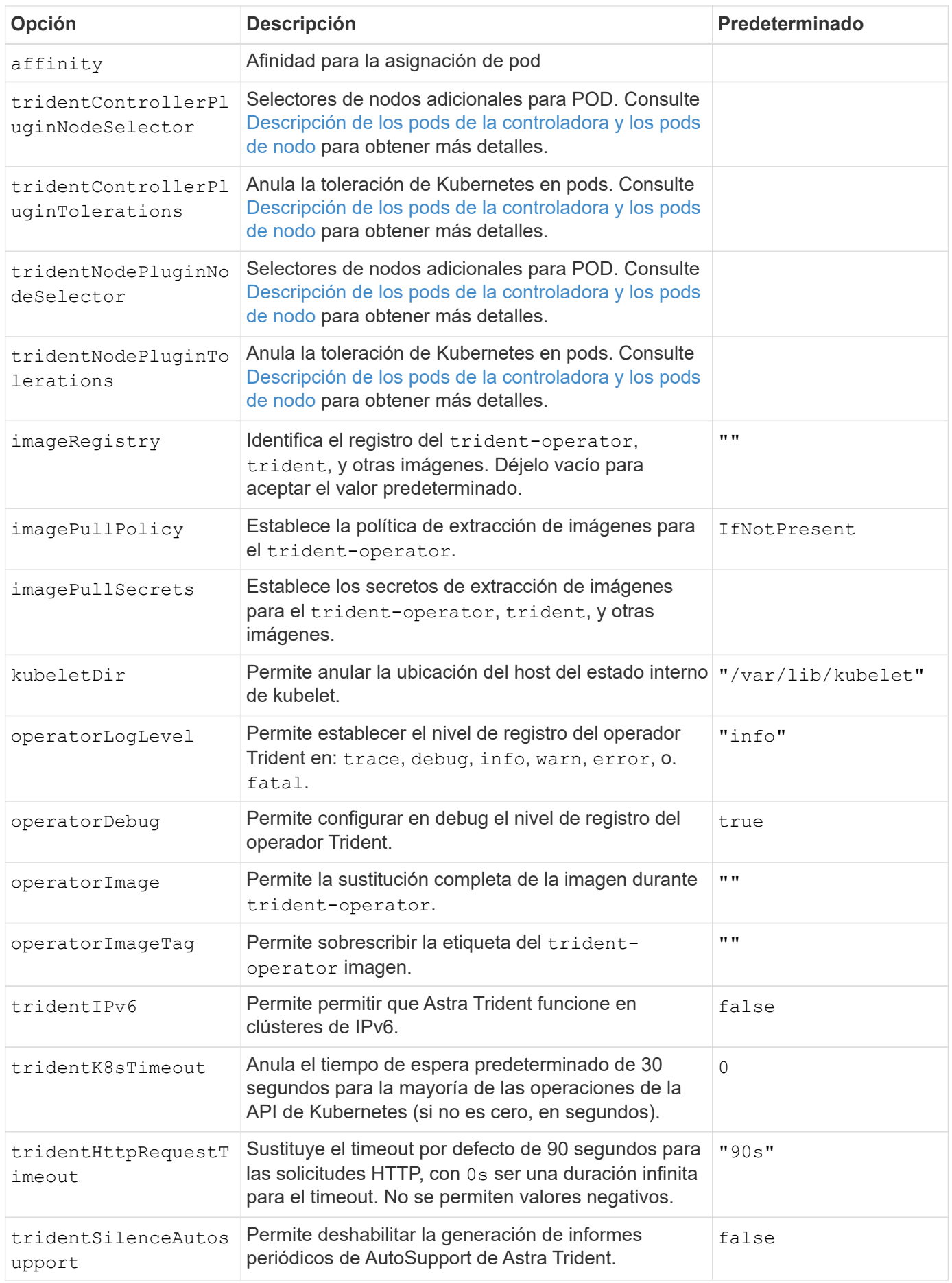

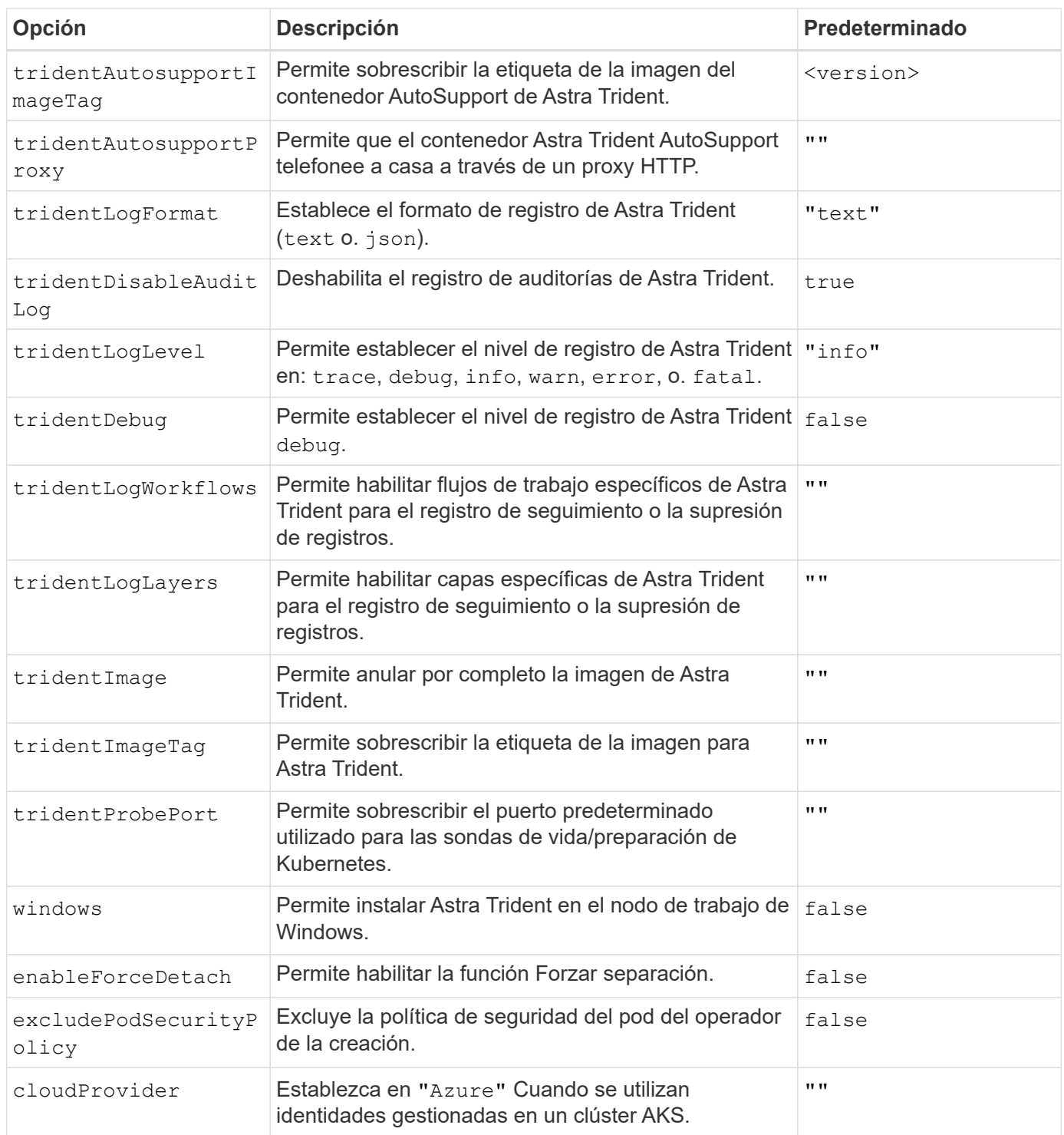

#### <span id="page-21-0"></span>**Descripción de los pods de la controladora y los pods de nodo**

Astra Trident se ejecuta como un único pod de la controladora, más un pod de nodos en cada nodo de trabajo del clúster. El pod del nodo debe ejecutarse en cualquier host en el que desee montar potencialmente un volumen Astra Trident.

Kubernetes ["selectores de nodos"](https://kubernetes.io/docs/concepts/scheduling-eviction/assign-pod-node/) y.. ["toleraciones y tintes"](https://kubernetes.io/docs/concepts/scheduling-eviction/taint-and-toleration/) se utilizan para restringir un pod para ejecutarse en un nodo concreto o preferido. Uso del "ControllerPlugin" y. NodePlugin, puede especificar restricciones y anulaciones.

• El complemento de la controladora se ocupa del aprovisionamiento y la gestión de volúmenes, como

snapshots y redimensionamiento.

• El complemento de nodo se encarga de conectar el almacenamiento al nodo.

## <span id="page-22-0"></span>**Implementar el operador de Trident con Helm (modo sin conexión)**

Puede poner en marcha el operador de Trident e instalar Astra Trident con Helm. Este proceso se aplica a instalaciones en las que las imágenes de contenedor requeridas por Astra Trident se almacenan en un registro privado. Si no dispone de un registro de imágenes privado, utilice ["proceso de implementación estándar"](#page-18-0).

## **Información vital sobre Astra Trident 23,10**

• Debe leer la siguiente información crítica sobre Astra Trident.\*

## **<strong> información bï¿½tico sobre Astra Tridbï¿½tico </strong>**

- Kubernetes 1,27 ahora es compatible con Trident. Actualizar Trident antes de actualizar Kubernetes.
- Astra Trident cumple estrictamente el uso de la configuración de múltiples rutas en entornos SAN, con un valor recomendado de find multipaths: no en el archivo multipath.conf.

Uso de la configuración sin multivía o el uso de find multipaths: yes o. find multipaths: smart el valor del archivo multipath.conf provocará fallos de montaje. Trident ha recomendado el uso de find\_multipaths: no desde la versión 21.07.

## **Ponga en marcha el operador de Trident e instale Astra Trident con Helm**

Usar Trident ["Carta del timón"](https://artifacthub.io/packages/helm/netapp-trident/trident-operator) Es posible poner en marcha el operador de Trident e instalar Trident en un paso.

Revisar ["descripción general de la instalación"](https://docs.netapp.com/es-es/trident-2310/trident-get-started/kubernetes-deploy.html) para asegurarse de cumplir con los requisitos previos de instalación y seleccionar la opción de instalación correcta para el entorno.

## **Antes de empezar**

Además de la ["requisitos previos a la implementación"](https://docs.netapp.com/es-es/trident-2310/trident-get-started/kubernetes-deploy.html#before-you-deploy) que necesita ["Versión timón 3".](https://v3.helm.sh/)

## **Pasos**

1. Añada el repositorio de Astra Trident Helm:

helm repo add netapp-trident https://netapp.github.io/trident-helm-chart

2. Uso helm install y especifique un nombre para su implementación y ubicación del registro de imágenes. Su ["Imágenes Trident y CSI"](https://docs.netapp.com/es-es/trident-2310/trident-get-started/requirements.html#container-images-and-corresponding-kubernetes-versions) Se pueden ubicar en un registro o en diferentes registros, pero todas las imágenes CSI deben estar ubicadas en el mismo registro. En los ejemplos: 23.10.0 Es la versión de Astra Trident que está instalando.

#### **Imágenes en un registro**

```
helm install <name> netapp-trident/trident-operator --version
23.10.0 --set imageRegistry=<your-registry> --create-namespace
--namespace <trident-namespace>
```
#### **Imágenes en diferentes registros**

Debe añadir sig-storage para la imageRegistry para usar diferentes ubicaciones de registro.

```
helm install <name> netapp-trident/trident-operator --version
23.10.0 --set imageRegistry=<your-registry>/sig-storage --set
operatorImage=<your-registry>/netapp/trident-operator:23.10.0 --set
tridentAutosupportImage=<your-registry>/netapp/trident-
autosupport:23.10 --set tridentImage=<your-
registry>/netapp/trident:23.10.0 --create-namespace --namespace
<trident-namespace>
```
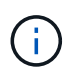

Si ya creó un espacio de nombres para Trident, el --create-namespace el parámetro no creará un espacio de nombres adicional.

Puede utilizar helm list para revisar detalles de la instalación como nombre, espacio de nombres, gráfico, estado, versión de la aplicación, y el número de revisión.

#### **Pasar los datos de configuración durante la instalación**

Existen dos formas de pasar los datos de configuración durante la instalación:

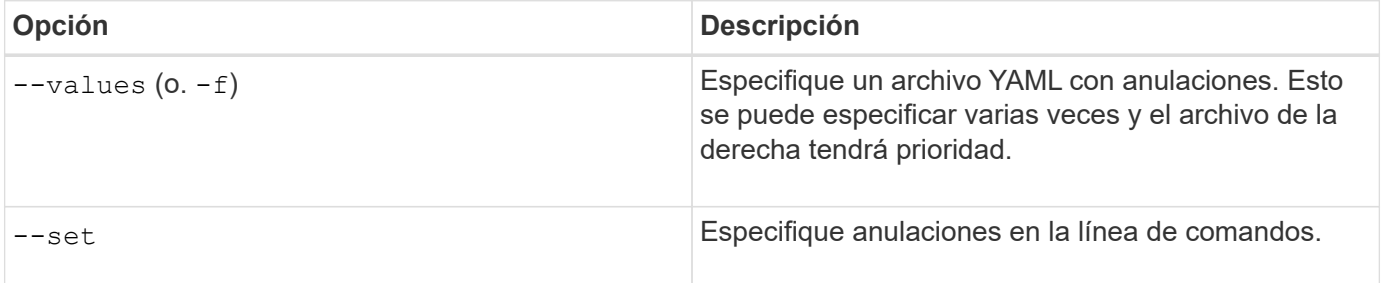

Por ejemplo, para cambiar el valor predeterminado de debug, ejecute lo siguiente --set comando donde 23.10.0 Es la versión de Astra Trident que está instalando:

```
helm install <name> netapp-trident/trident-operator --version 23.10.0
--create-namespace --namespace trident --set tridentDebug=true
```
## **Opciones de configuración**

Esta tabla y la values. yaml File, que forma parte del gráfico Helm, proporciona la lista de claves y sus valores predeterminados.

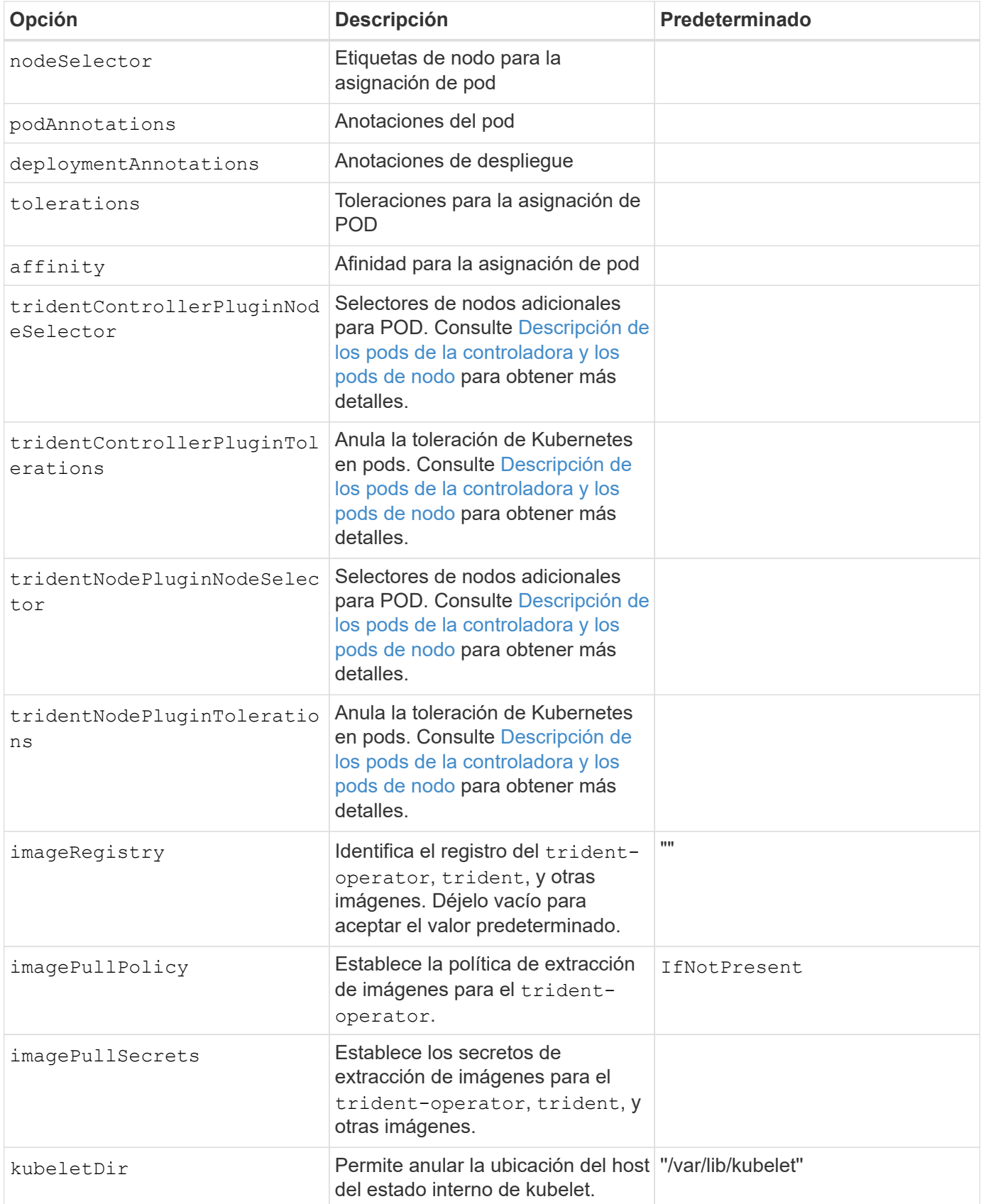

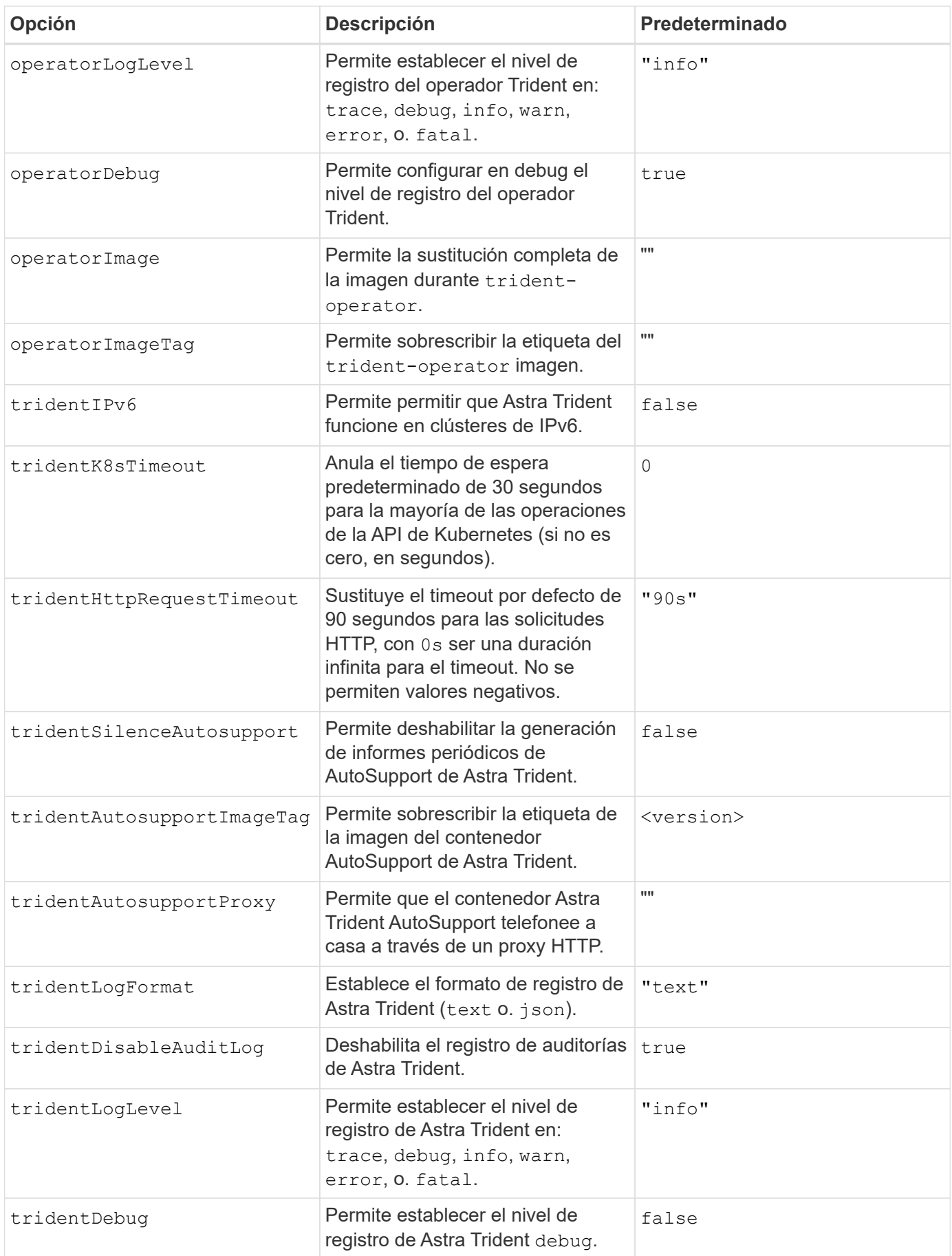

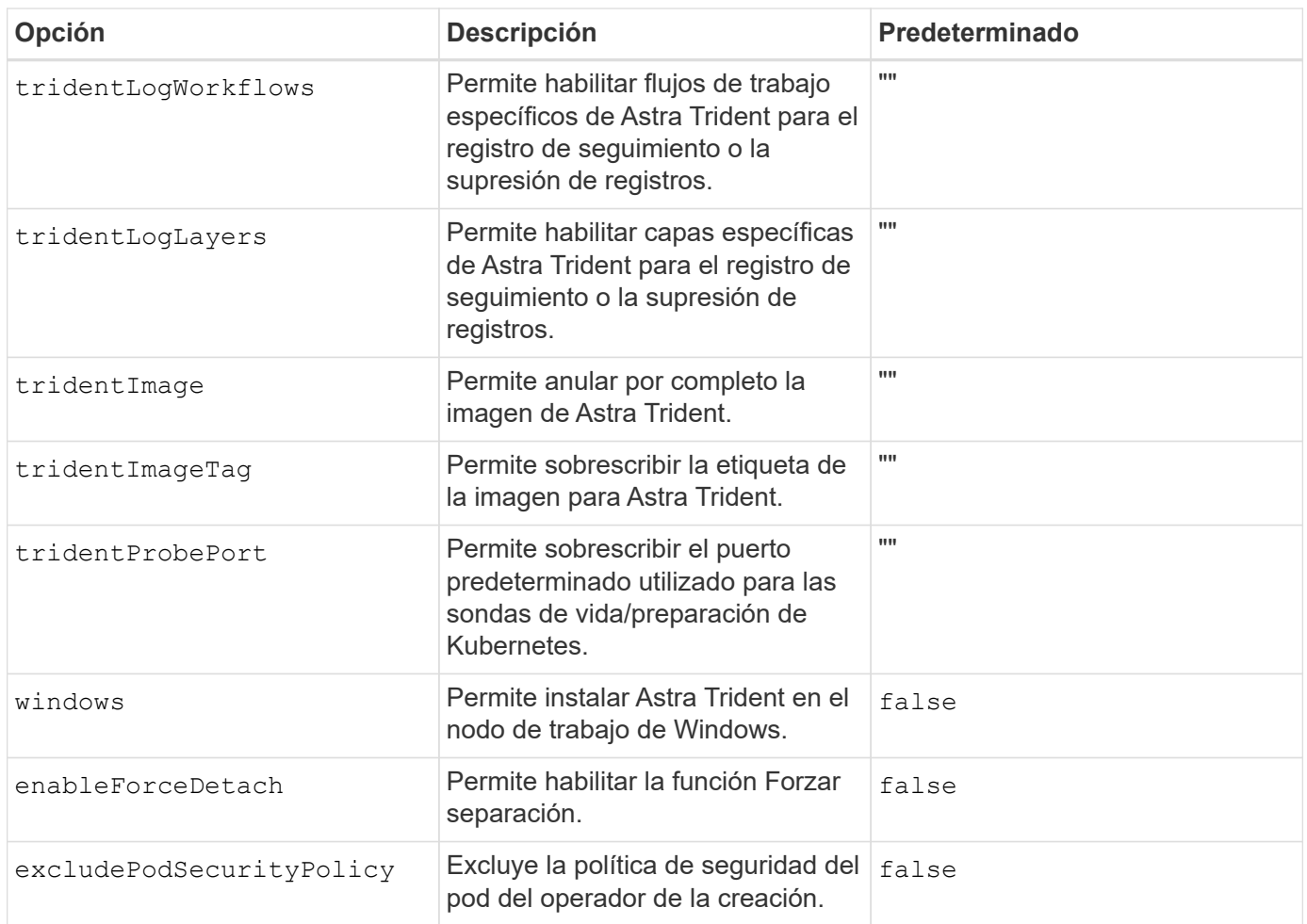

## **El futuro**

## <span id="page-26-0"></span>**Personalice la instalación del operador de Trident**

El operador Trident le permite personalizar la instalación de Astra Trident con los atributos del TridentOrchestrator espec. Si desea personalizar la instalación más allá de qué TridentOrchestrator los argumentos lo permiten, considere usar tridentctl Para generar manifiestos YAML personalizados y modificarlos según sea necesario.

## **Descripción de los pods de la controladora y los pods de nodo**

Astra Trident se ejecuta como un único pod de la controladora, más un pod de nodos en cada nodo de trabajo del clúster. El pod del nodo debe ejecutarse en cualquier host en el que desee montar potencialmente un volumen Astra Trident.

Kubernetes ["selectores de nodos"](https://kubernetes.io/docs/concepts/scheduling-eviction/assign-pod-node/) y.. ["toleraciones y tintes"](https://kubernetes.io/docs/concepts/scheduling-eviction/taint-and-toleration/) se utilizan para restringir un pod para ejecutarse en un nodo concreto o preferido. Uso del "ControllerPlugin" y. NodePlugin, puede especificar restricciones y anulaciones.

- El complemento de la controladora se ocupa del aprovisionamiento y la gestión de volúmenes, como snapshots y redimensionamiento.
- El complemento de nodo se encarga de conectar el almacenamiento al nodo.

## **Opciones de configuración**

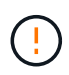

spec.namespace se especifica en TridentOrchestrator Para indicar el espacio de nombres en el que está instalado Astra Trident. Este parámetro **no se puede actualizar después de instalar Astra Trident**. Al intentar hacerlo, se genera el TridentOrchestrator estado a cambiar a. Failed. Astra Trident no está pensado para la migración entre espacios de nombres.

Esta tabla detalla TridentOrchestrator atributos.

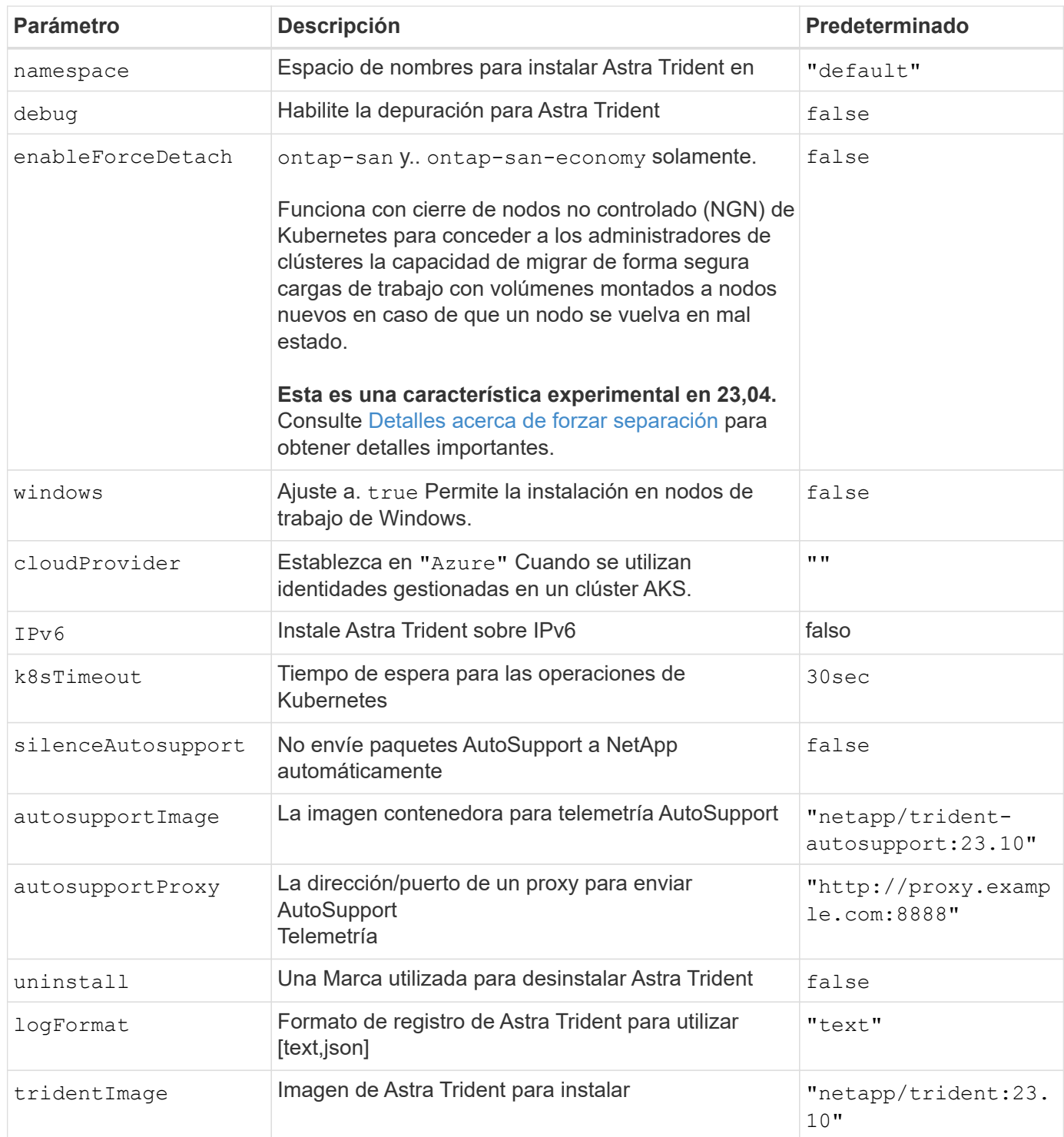

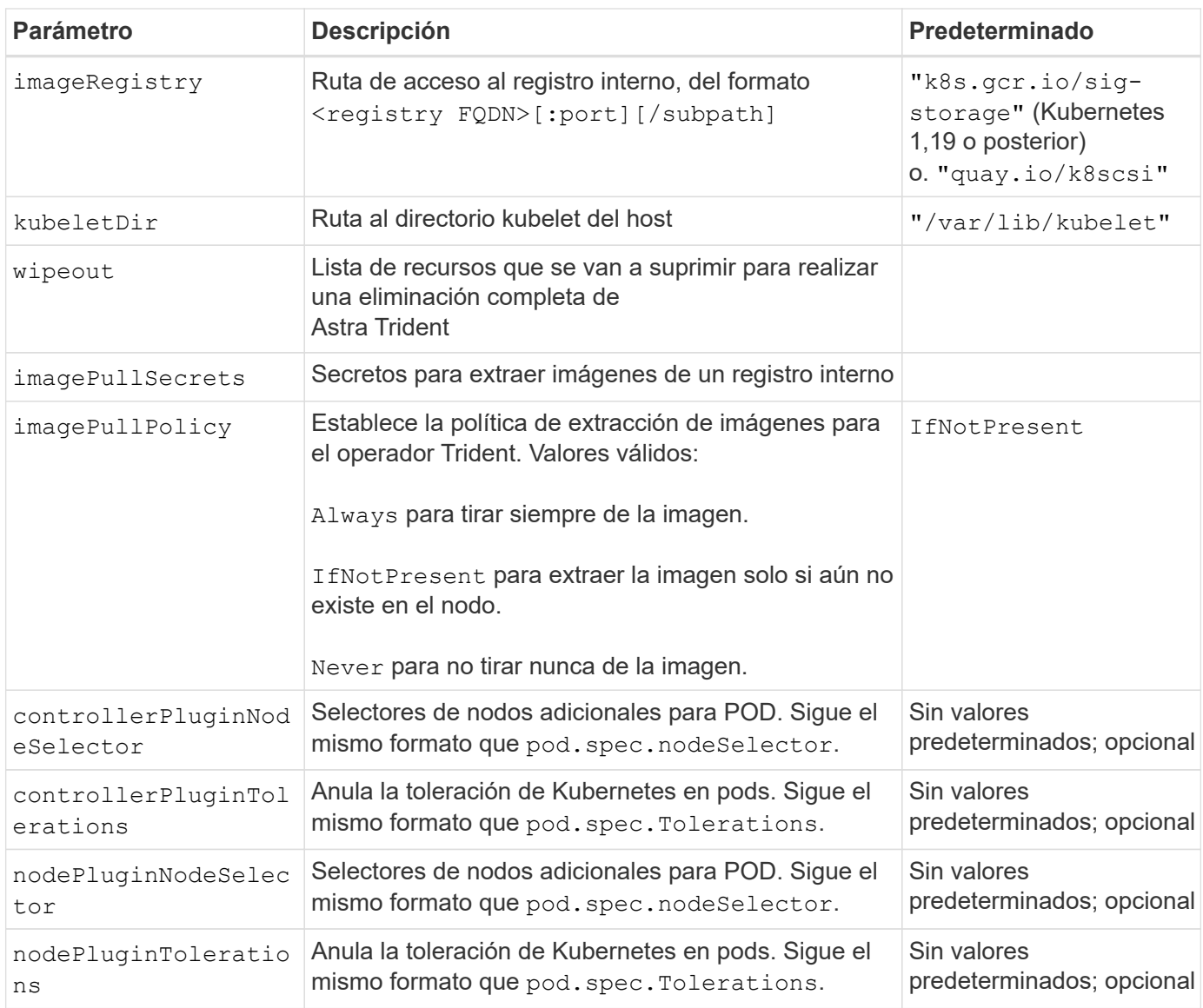

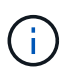

Para obtener más información sobre el formato de los parámetros del POD, consulte ["Asignación de pods a nodos".](https://kubernetes.io/docs/concepts/scheduling-eviction/assign-pod-node/)

#### <span id="page-28-0"></span>**Detalles acerca de forzar separación**

Forzar separación está disponible para ontap-san y.. ontap-san-economy solamente. Antes de habilitar la desconexión forzada, se debe habilitar el cierre de nodos (NGN) no controlado en el clúster de Kubernetes. Para obtener más información, consulte ["Kubernetes: Cierre de nodo sin gracia".](https://kubernetes.io/docs/concepts/architecture/nodes/#non-graceful-node-shutdown)

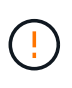

Dado que Astra Trident se basa en NGN de Kubernetes, no lo elimine out-of-service mantiene un nodo en mal estado hasta que se reprograman todas las cargas de trabajo no tolerables. La aplicación o eliminación imprudente de la contaminación puede poner en peligro la protección de datos de back-end.

Cuando el administrador del clúster de Kubernetes ha aplicado el node.kubernetes.io/out-ofservice=nodeshutdown:NoExecute mancha al nodo y. enableForceDetach se establece en true, Astra Trident determinará el estado del nodo y:

1. Cese el acceso de I/O back-end para los volúmenes montados en ese nodo.

2. Marque el objeto de nodo de Astra Trident como dirty (no es seguro para las nuevas publicaciones).

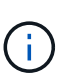

La controladora Trident rechazará nuevas solicitudes de volumen de publicación hasta que el nodo se vuelva a calificar (después de haberse marcado como  $\text{dir}$ ty) Por el pod del nodo de Trident. No se aceptarán todas las cargas de trabajo programadas con una RVP montada (incluso después de que el nodo del clúster esté en buen estado y listo) hasta que Astra Trident pueda verificar el nodo clean (seguro para nuevas publicaciones).

Cuando se restaure el estado del nodo y se elimine el tinte, Astra Trident:

- 1. Identifique y limpie las rutas publicadas obsoletas en el nodo.
- 2. Si el nodo está en cleanable estado (se ha eliminado la contaminación de fuera de servicio y el nodo está en Ready estatal) Y todas las rutas obsoletas publicadas están limpias, Astra Trident reenviará el nodo como clean y permitir nuevos volúmenes publicados al nodo.

## **Configuraciones de ejemplo**

Puede utilizar los atributos en [Opciones de configuración](#page-19-0) al definir TridentOrchestrator para personalizar la instalación.

#### **Configuración personalizada básica**

Este es un ejemplo de una instalación personalizada básica.

```
cat deploy/crds/tridentorchestrator_cr_imagepullsecrets.yaml
apiVersion: trident.netapp.io/v1
kind: TridentOrchestrator
metadata:
    name: trident
spec:
    debug: true
    namespace: trident
    imagePullSecrets:
    - thisisasecret
```
#### **Selectores de nodos**

Este ejemplo instala Astra Trident con selectores de nodos.

```
apiVersion: trident.netapp.io/v1
kind: TridentOrchestrator
metadata:
    name: trident
spec:
    debug: true
   namespace: trident
    controllerPluginNodeSelector:
      nodetype: master
    nodePluginNodeSelector:
      storage: netapp
```
#### **Nodos de trabajo de Windows**

En este ejemplo se instala Astra Trident en un nodo de trabajo de Windows.

```
cat deploy/crds/tridentorchestrator cr.yaml
apiVersion: trident.netapp.io/v1
kind: TridentOrchestrator
metadata:
   name: trident
spec:
    debug: true
    namespace: trident
    windows: true
```
En este ejemplo se instala Astra Trident para habilitar identidades gestionadas en un clúster de AKS.

```
apiVersion: trident.netapp.io/v1
kind: TridentOrchestrator
metadata:
    name: trident
spec:
    debug: true
    namespace: trident
    cloudProvider: "Azure"
```
## <span id="page-31-0"></span>**Instale utilizando trimentctl**

## <span id="page-31-1"></span>**Instale utilizando trimentctl**

Puede instalar Astra Trident con tridentctl. Este proceso se aplica a instalaciones en las que las imágenes de contenedor requeridas por Astra Trident se almacenan o no en un registro privado. Para personalizar su trident ctl despliegue, consulte ["Personalice](#page-35-0) [la implementación trimentctl".](#page-35-0)

## **Información vital sobre Astra Trident 23,10**

• Debe leer la siguiente información crítica sobre Astra Trident.\*

## **<strong> información bï¿½tico sobre Astra Tridbï¿½tico </strong>**

- Kubernetes 1,27 ahora es compatible con Trident. Actualizar Trident antes de actualizar Kubernetes.
- Astra Trident cumple estrictamente el uso de la configuración de múltiples rutas en entornos SAN, con un valor recomendado de find\_multipaths: no en el archivo multipath.conf.

Uso de la configuración sin multivía o el uso de find multipaths: yes o. find multipaths: smart el valor del archivo multipath.conf provocará fallos de montaje. Trident ha recomendado el uso de find multipaths: no desde la versión 21.07.

## **Instale Astra Trident con** tridentctl

Revisar ["descripción general de la instalación"](https://docs.netapp.com/es-es/trident-2310/trident-get-started/kubernetes-deploy.html) para asegurarse de cumplir con los requisitos previos de instalación y seleccionar la opción de instalación correcta para el entorno.

## **Antes de empezar**

Antes de iniciar la instalación, inicie sesión en el host Linux y compruebe que esté gestionando un trabajo, ["Clúster de Kubernetes compatible"](https://docs.netapp.com/es-es/trident-2310/trident-install/requirements.html) y que tenga los privilegios necesarios.

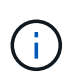

Con OpenShift, utilícelo oc en lugar de kubectl en todos los ejemplos que siguen, e inicie sesión como **system:admin** primero ejecutando oc login -u system:admin o. oc login -u kube-admin.

1. Compruebe su versión de Kubernetes:

```
kubectl version
```
2. Comprobar los privilegios de administrador de clúster:

```
kubectl auth can-i '*' '*' --all-namespaces
```
3. Compruebe que puede iniciar un pod que utilice una imagen de Docker Hub para llegar al sistema de almacenamiento a través de la red de pod:

```
kubectl run -i --tty ping --image=busybox --restart=Never --rm -- \setminus  ping <management IP>
```
## **Paso 1: Descargue el paquete de instalación de Trident**

El paquete de instalación de Astra Trident crea un pod Trident, configura los objetos CRD que se utilizan para mantener su estado e inicializa las sidecs CSI para realizar acciones como aprovisionar y adjuntar volúmenes a los hosts del clúster. Descargue y extraiga la versión más reciente del instalador de Trident ["La sección](https://github.com/NetApp/trident/releases/latest) *[Assets](https://github.com/NetApp/trident/releases/latest)* [de GitHub".](https://github.com/NetApp/trident/releases/latest) Actualice *<trident-installer-XX.XX.X.tar.gz>* en el ejemplo con la versión Astra Trident seleccionada.

```
wget https://github.com/NetApp/trident/releases/download/v23.10.0/trident-
installer-23.10.0.tar.gz
tar -xf trident-installer-23.10.0.tar.gz
cd trident-installer
```
## **Paso 2: Instale Astra Trident**

Instale Astra Trident en el espacio de nombres deseado ejecutando tridentctl install comando. Puede agregar argumentos adicionales para especificar la ubicación del registro de imágenes.

#### **Modo estándar**

./tridentctl install -n trident

#### **Imágenes en un registro**

```
./tridentctl install -n trident --image-registry <your-registry>
--autosupport-image <your-registry>/trident-autosupport:23.10 --trident
-image <your-registry>/trident:23.10.0
```
#### **Imágenes en diferentes registros**

Debe añadir sig-storage para la imageRegistry para usar diferentes ubicaciones de registro.

```
./tridentctl install -n trident --image-registry <your-registry>/sig-
storage --autosupport-image <your-registry>/netapp/trident-
autosupport:23.10 --trident-image <your-
registry>/netapp/trident:23.10.0
```
El estado de su instalación debería tener un aspecto parecido a este.

```
....
INFO Starting Trident installation. namespace=trident
INFO Created service account.
INFO Created cluster role.
INFO Created cluster role binding.
INFO Added finalizers to custom resource definitions.
INFO Created Trident service.
INFO Created Trident secret.
INFO Created Trident deployment.
INFO Created Trident daemonset.
INFO Waiting for Trident pod to start.
INFO Trident pod started. namespace=trident
pod=trident-controller-679648bd45-cv2mx
INFO Waiting for Trident REST interface.
INFO Trident REST interface is up. version=23.10.0
INFO Trident installation succeeded.
....
```
#### **Compruebe la instalación**

Puede verificar la instalación con el estado de creación de un pod o. tridentctl.

#### **Uso del estado de creación de pod**

Para confirmar si la instalación de Astra Trident ha finalizado, revise el estado de los pods creados:

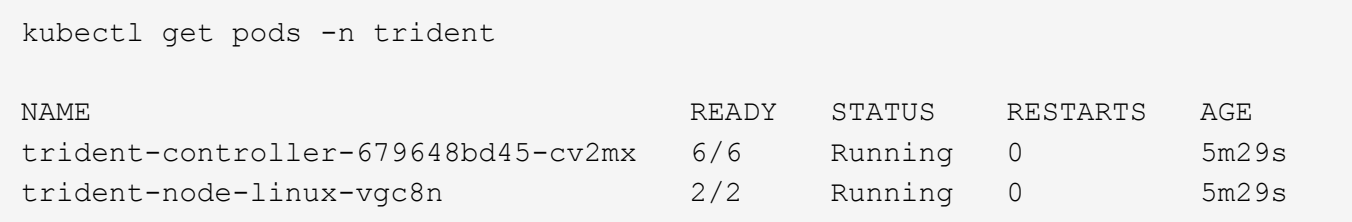

Ĥ.

Si el instalador no se completa correctamente o. trident-controller-<generated id> (trident-csi-<generated id> En versiones anteriores a 23.01) no tiene un estado **en ejecución**, la plataforma no estaba instalada. Uso -d para ["activa el modo de depuración"](https://docs.netapp.com/es-es/trident-2310/troubleshooting.html#troubleshooting-an-unsuccessful-trident-deployment-using-tridentctl) y solucionar el problema.

**Uso** tridentctl

Puede utilizar tridentctl Para comprobar la versión de Astra Trident instalada.

./tridentctl -n trident version +----------------+----------------+ | SERVER VERSION | CLIENT VERSION | +----------------+----------------+ | 23.10.0 | 23.10.0 | +----------------+----------------+

## **Configuraciones de ejemplo**

Los siguientes ejemplos proporcionan configuraciones de ejemplo para instalar Astra Trident mediante tridentctl.

#### **Nodos de Windows**

Para permitir que Astra Trident se ejecute en los nodos de Windows:

```
tridentctl install --windows -n trident
```
Para obtener más información acerca de forzar separación, consulte ["Personalice la instalación del](https://docs.netapp.com/es-es/trident-2310/trident-install/..trident-get-started/kubernetes-customize-deploy.html) [operador de Trident".](https://docs.netapp.com/es-es/trident-2310/trident-install/..trident-get-started/kubernetes-customize-deploy.html)

```
tridentctl install --enable-force-detach=true -n trident
```
## <span id="page-35-0"></span>**Personalice la instalación trimentctl**

Puede utilizar el instalador de Astra Trident para personalizar la instalación.

## **Obtenga más información sobre el instalador**

El instalador de Astra Trident le permite personalizar atributos. Por ejemplo, si ha copiado la imagen de Trident en un repositorio privado, puede especificar el nombre de la imagen mediante --trident-image. Si ha copiado la imagen Trident así como las imágenes sidecar CSI necesarias en un repositorio privado, puede que sea preferible especificar la ubicación de ese repositorio mediante el --image-registry switch, que toma la forma <registry FQDN>[:port].

Si utiliza una distribución de Kubernetes, donde kubelet mantiene los datos en una ruta distinta de la habitual /var/lib/kubelet, puede especificar la ruta alternativa mediante --kubelet-dir.

Si necesita personalizar la instalación más allá de lo que permiten los argumentos del instalador, también puede personalizar los archivos de implementación. Con el --generate-custom-yaml El parámetro crea los siguientes archivos YAML en el instalador setup directorio:

- trident-clusterrolebinding.yaml
- trident-deployment.yaml
- trident-crds.yaml
- trident-clusterrole.yaml
- trident-daemonset.yaml
- trident-service.yaml
- trident-namespace.yaml
- trident-serviceaccount.yaml
- trident-resourcequota.yaml

Después de haber generado estos archivos, puede modificarlos según sus necesidades y luego usarlos --use-custom-yaml para instalar su implementación personalizada.

./tridentctl install -n trident --use-custom-yaml

## **Información de copyright**

Copyright © 2024 NetApp, Inc. Todos los derechos reservados. Imprimido en EE. UU. No se puede reproducir este documento protegido por copyright ni parte del mismo de ninguna forma ni por ningún medio (gráfico, electrónico o mecánico, incluidas fotocopias, grabaciones o almacenamiento en un sistema de recuperación electrónico) sin la autorización previa y por escrito del propietario del copyright.

El software derivado del material de NetApp con copyright está sujeto a la siguiente licencia y exención de responsabilidad:

ESTE SOFTWARE LO PROPORCIONA NETAPP «TAL CUAL» Y SIN NINGUNA GARANTÍA EXPRESA O IMPLÍCITA, INCLUYENDO, SIN LIMITAR, LAS GARANTÍAS IMPLÍCITAS DE COMERCIALIZACIÓN O IDONEIDAD PARA UN FIN CONCRETO, CUYA RESPONSABILIDAD QUEDA EXIMIDA POR EL PRESENTE DOCUMENTO. EN NINGÚN CASO NETAPP SERÁ RESPONSABLE DE NINGÚN DAÑO DIRECTO, INDIRECTO, ESPECIAL, EJEMPLAR O RESULTANTE (INCLUYENDO, ENTRE OTROS, LA OBTENCIÓN DE BIENES O SERVICIOS SUSTITUTIVOS, PÉRDIDA DE USO, DE DATOS O DE BENEFICIOS, O INTERRUPCIÓN DE LA ACTIVIDAD EMPRESARIAL) CUALQUIERA SEA EL MODO EN EL QUE SE PRODUJERON Y LA TEORÍA DE RESPONSABILIDAD QUE SE APLIQUE, YA SEA EN CONTRATO, RESPONSABILIDAD OBJETIVA O AGRAVIO (INCLUIDA LA NEGLIGENCIA U OTRO TIPO), QUE SURJAN DE ALGÚN MODO DEL USO DE ESTE SOFTWARE, INCLUSO SI HUBIEREN SIDO ADVERTIDOS DE LA POSIBILIDAD DE TALES DAÑOS.

NetApp se reserva el derecho de modificar cualquiera de los productos aquí descritos en cualquier momento y sin aviso previo. NetApp no asume ningún tipo de responsabilidad que surja del uso de los productos aquí descritos, excepto aquello expresamente acordado por escrito por parte de NetApp. El uso o adquisición de este producto no lleva implícita ninguna licencia con derechos de patente, de marcas comerciales o cualquier otro derecho de propiedad intelectual de NetApp.

Es posible que el producto que se describe en este manual esté protegido por una o más patentes de EE. UU., patentes extranjeras o solicitudes pendientes.

LEYENDA DE DERECHOS LIMITADOS: el uso, la copia o la divulgación por parte del gobierno están sujetos a las restricciones establecidas en el subpárrafo (b)(3) de los derechos de datos técnicos y productos no comerciales de DFARS 252.227-7013 (FEB de 2014) y FAR 52.227-19 (DIC de 2007).

Los datos aquí contenidos pertenecen a un producto comercial o servicio comercial (como se define en FAR 2.101) y son propiedad de NetApp, Inc. Todos los datos técnicos y el software informático de NetApp que se proporcionan en este Acuerdo tienen una naturaleza comercial y se han desarrollado exclusivamente con fondos privados. El Gobierno de EE. UU. tiene una licencia limitada, irrevocable, no exclusiva, no transferible, no sublicenciable y de alcance mundial para utilizar los Datos en relación con el contrato del Gobierno de los Estados Unidos bajo el cual se proporcionaron los Datos. Excepto que aquí se disponga lo contrario, los Datos no se pueden utilizar, desvelar, reproducir, modificar, interpretar o mostrar sin la previa aprobación por escrito de NetApp, Inc. Los derechos de licencia del Gobierno de los Estados Unidos de América y su Departamento de Defensa se limitan a los derechos identificados en la cláusula 252.227-7015(b) de la sección DFARS (FEB de 2014).

## **Información de la marca comercial**

NETAPP, el logotipo de NETAPP y las marcas que constan en <http://www.netapp.com/TM>son marcas comerciales de NetApp, Inc. El resto de nombres de empresa y de producto pueden ser marcas comerciales de sus respectivos propietarios.